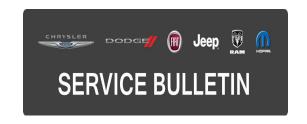

**NUMBER:** 08-014-16

**GROUP:** Electrical

**DATE:** February 05, 2016

This bulletin is supplied as technical information only and is not an authorization for repair. No part of this publication may be reproduced, stored in a retrieval system, or transmitted, in any form or by any means, electronic, mechanical, photocopying, or otherwise, without written permission of FCA US LLC.

THIS BULLETIN SUPERSEDES SERVICE BULLETIN 08-066-15 REV. A, DATED NOVEMBER 03, 2015, WHICH SHOULD BE REMOVED FROM YOUR FILES. ALL REVISIONS ARE HIGHLIGHTED WITH \*\*ASTERISKS\*\* AND INCLUDE AN ADDITIONAL MARKET, UPDATED BUILD DATE, UPDATED SYMPTOMS/CONDITIONS, AND UPDATED REPAIR PROCEDURE.

HELP USING THE WITECH DIAGNOSTIC APPLICATION FOR FLASHING AN ECU IS AVAILABLE BY SELECTING "HELP" THEN "HELP CONTENTS" AT THE TOP OF THE WITECH DIAGNOSTIC APPLICATION WINDOW.

THE WITECH SOFTWARE IS REQUIRED TO BE AT THE LATEST RELEASE BEFORE PERFORMING THIS PROCEDURE.

#### SUBJECT:

Flash: Improvements To Messages Displayed In The Cluster

### **OVERVIEW:**

This bulletin involves reprogramming the Instrument Panel Cluster (IPC) with the latest available software.

### **MODELS:**

2015 - 2016 (BU) Jeep Renegade

NOTE: This bulletin applies to vehicles within the following markets/countries: NAFTA, EMEA and \*\*APAC\*\*.

NOTE: This bulletin applies to \*\*NAFTA and EMEA\*\* vehicles built on or before September 20, 2015 (MDH 0920XX) equipped with Cluster 7.0" TFT Color Display (Sales Code JAJ) or Cluster 3.5" TFT Monochrome Display (Sales Code JAY).

NOTE: This bulletin applies to \*\*APAC vehicles built on or before January 16, 2016 (MDH 0116XX)\*\* equipped with Cluster 7.0" TFT Color Display (Sales Code JAJ) or Cluster 3.5" TFT Monochrome Display (Sales Code JAY) and Uconnect 6.5 NAV (Sales Code RL4).

## **SYMPTOM/CONDITION:**

This IPC software update will contain the following changes within the Electronic Vehicle Information Center (EVIC):

- \*\*Correct the condition; the remote door lock configuration is not available within customer programmable features (APAC market only).
- Correct the condition; intermittently pushing the RKE (Remote Keyless Entry) button
  on the transponder key one time, only the driver's door is unlocked. All doors are
  expected to open by default (APAC market only).\*\*
- Added message "Release brake pedal before switch off" at key removal, when the gear shift lever is in the park position and the brake pedal is pressed.
- Changed message from "Unavailable Wipe Front Radar Sensor" to "Front Radar Sensor Temporarily Blocked."

### **DIAGNOSIS:**

Using a Scan Tool (wiTECH) with the appropriate Diagnostic Procedures available in TechCONNECT, verify all systems are functioning as designed. If Diagnostic Trouble Codes (DTCs) or symptom conditions are present, other than the symptom condition listed above, record the issues on the repair order and repair as necessary before proceeding further with this bulletin.

If the customer describes one or more of the symptoms/conditions listed above, perform the Repair Procedure.

#### REPAIR PROCEDURE:

Vehicles with Sales Code JAJ have a long flash reprogramming completion time that will take over 78 minutes. Make sure the proper amount of time is allotted to complete this flash. Due to the large flash file size for this ECU, it is highly recommended to use a wired ethernet or USB connection between the device (micro POD / wiPOD ) and the wiTech PC / laptop.

Please verify the following on your Personal Computer (PC) before attempting this update:

- Is running on AC power supply only.
- Is NOT set to turn off in a period of time.
- Is NOT be scheduled to go into sleep or standby mode.
- The screen saver is turned off.
- The monitor is NOT set to turn off in a period of time.

NOTE: Install a battery charger to ensure battery voltage does not drop below 13.2 volts. Do not allow the charging voltage to climb above 13.5 volts during the flash process. If this flash process is interrupted/aborted, the flash should be restarted.

1. \*\*Reprogram the IPC with the latest available software in accordance with Service Information. Detailed instructions for flashing control modules using the wiTECH Diagnostic Application are available by selecting the "HELP" tab on the upper portion of the wiTECH window, then "HELP CONTENTS." This will open the Welcome to wiTECH Help screen where help topics can be selected. Refer to the detailed service procedures available in DealerCONNECT > Service Info > Section 08 - Electrical > 8E - Electronic Control Modules > MODULE, Instrument Panel Cluster > Module Programming.\*\*

-3- 08-014-16

- 2. Clear all DTCs that may have been set in any module due to reprogramming. The wiTECH application will automatically present all DTCs after the flash and allow them to be cleared.
- 3. Turn the vehicle OFF then ON and confirm the DTCs are gone.
- 4. From the Vehicle View screen of the Scan Tool, select the IPC icon > Misc. Functions > Proxi Configuration.

# **POLICY:**

Reimbursable within the provisions of the warranty.

#### TIME ALLOWANCE:

| Labor Operation No: | Description                                                                              | Skill Category                         | Amount   |
|---------------------|------------------------------------------------------------------------------------------|----------------------------------------|----------|
| 18-19-47-F9         | Instrument Panel Cluster (IPC) -<br>Reprogram, With Sales Code JAY<br>(0 - Introduction) | 08 - Electrical<br>and Body<br>Systems | 0.4 Hrs. |
| 18-19-47-G9         | Instrument Panel Cluster (IPC) -<br>Reprogram, With Sales Code JAJ<br>(0 - Introduction) | 08 - Electrical<br>and Body<br>Systems | 1.6 Hrs. |

NOTE: The expected completion time for the flash download portion of this procedure is approximately 11 minutes for Sales Code JAY. Actual flash download times may be affected by vehicle connection and network capabilities.

NOTE: The expected completion time for the flash download portion of this procedure is approximately 78 minutes for Sales Code JAJ. Actual flash download times may be affected by vehicle connection and network capabilities.

# **FAILURE CODE:**

The dealer must choose which failure code to use. If the customer came in with an issue and the dealer found updated software to correct that issue, use failure code CC, for all other use failure code RF.

- If the customer's concern matches the SYMPTOM/CONDITION identified in the Service Bulletin, failure code CC is to be used.
- If an available flash is completed while addressing a different customer concern, failure code RF is to be used.

| CC | Customer Concern |
|----|------------------|
| RF | Routine Flash    |